### User Interface Bug Advisory

# **Obiettivo**

L'obiettivo di questo documento è quello di evidenziare un bug temporaneo nell'interfaccia utente dei prodotti CBW.

#### Dispositivi interessati | Versione firmware

- 140AC <u>[\(Scheda tecnica\)](/content/en/us/products/collateral/wireless/business-100-series-access-points/smb-01-bus-140ac-ap-ds-cte-en.html)</u> | 10.0.1.0 (scarica la versione più recente)
- 145AC <u>[\(Scheda tecnica\)](/content/en/us/products/collateral/wireless/business-100-series-access-points/smb-01-bus-140ac-ap-ds-cte-en.html)</u> | 10.0.1.0 (scarica la versione più recente)
- 240AC <u>[\(Scheda tecnica\)](/content/en/us/products/collateral/wireless/business-200-series-access-points/smb-01-bus-240ac-ap-ds-cte-en.html)</u> | 10.0.1.0 (<u>scarica la versione più recente</u>)

### **Descrizione**

In alcuni browser e in alcune sessioni utente, le stringhe di testo all'interno dell'interfaccia utente vengono visualizzate come nomi di variabili. Esempio:

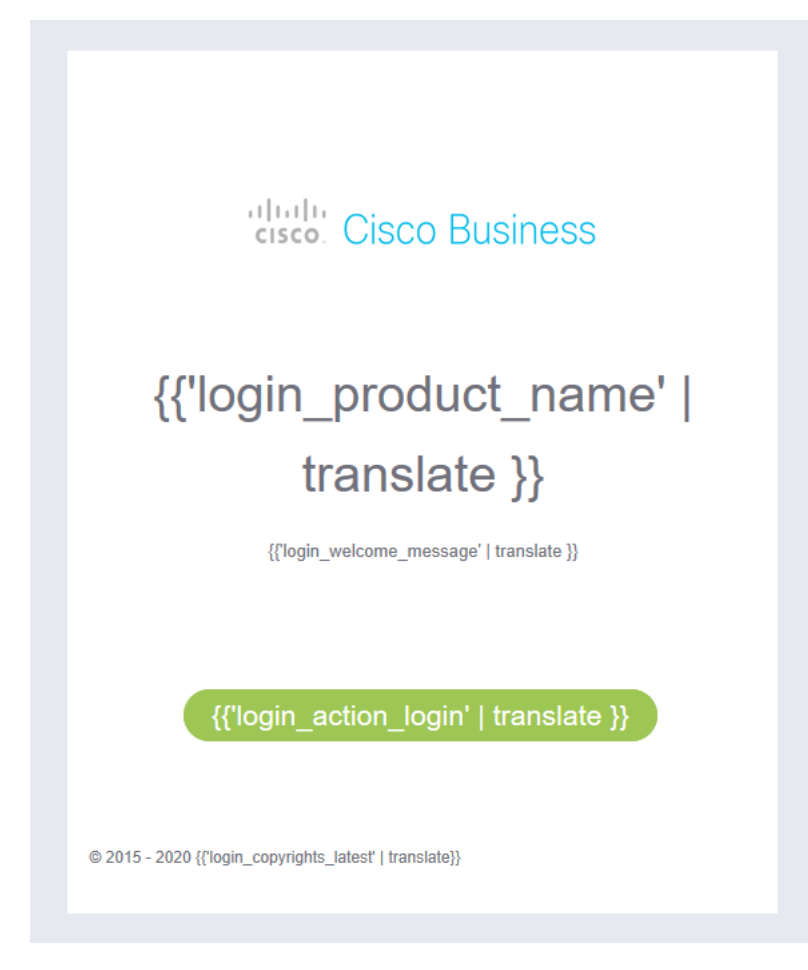

## Soluzione

Per risolvere il problema, aggiornare la finestra del browser facendo clic sul pulsante di aggiornamento nel browser. Molto spesso rappresentato dall'icona circolare seguente:

In caso di problemi nell'individuare l'icona nel browser, controllare la barra dell'URL in cui è possibile immettere il nome del sito Web.

Quando si aggiorna la pagina, l'interfaccia utente dovrebbe correggersi e apparire come segue:

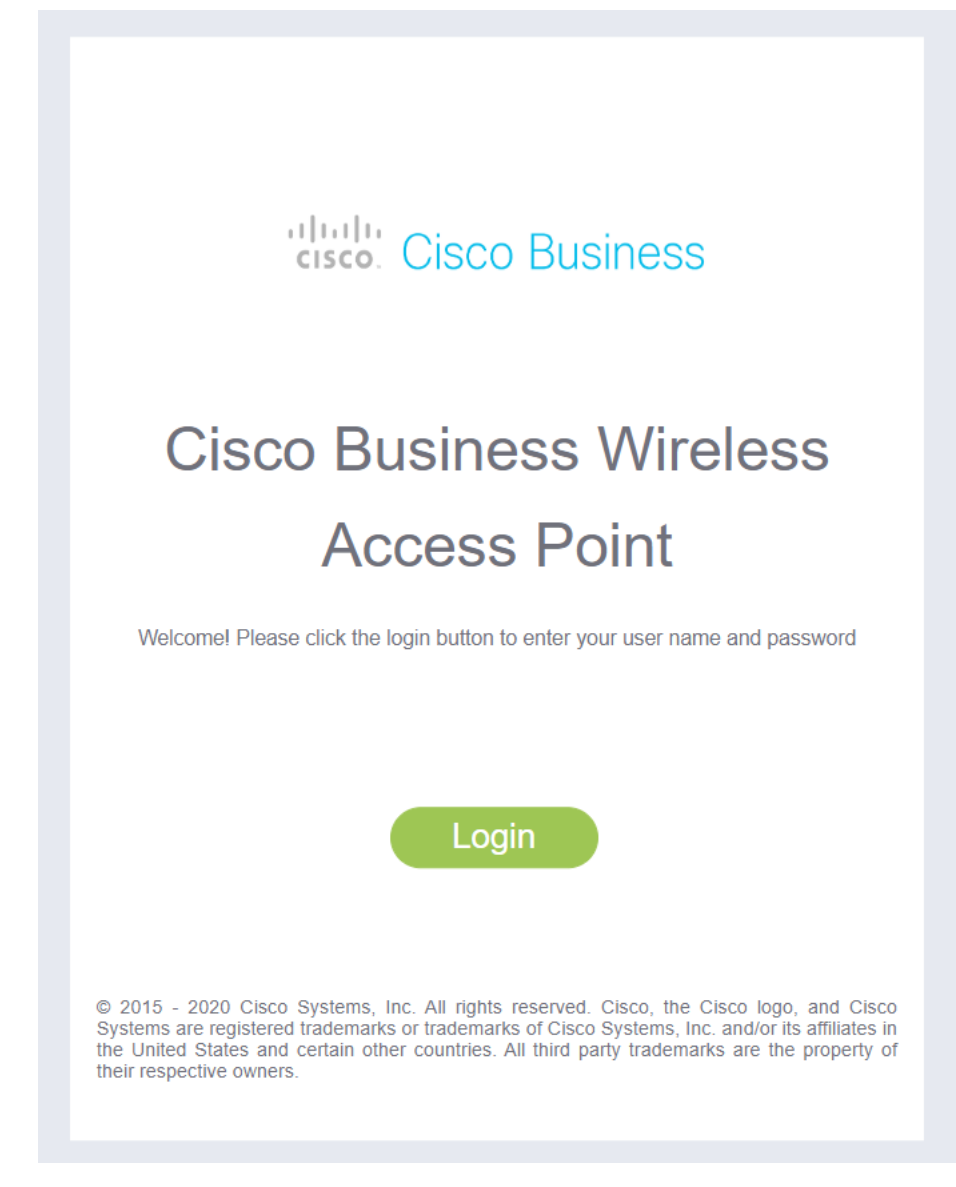